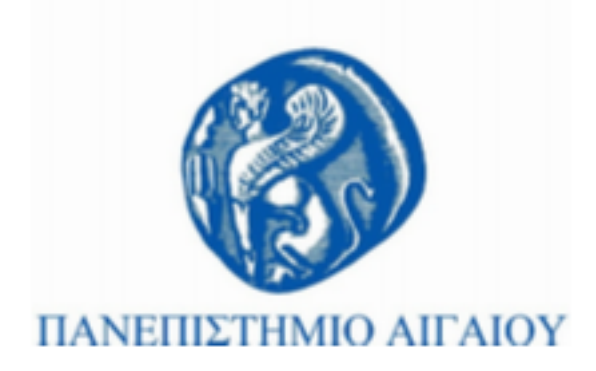

## **Τεχνολογίες Πολυμέσων**

#### **Εργαστηριακή Ενότητα # 1:** Εισαγωγή στο matlab

#### Γιώργος Καρυδάκης

Τμήμα Πολιτισμικής Τεχνολογίας και Επικοινωνίας

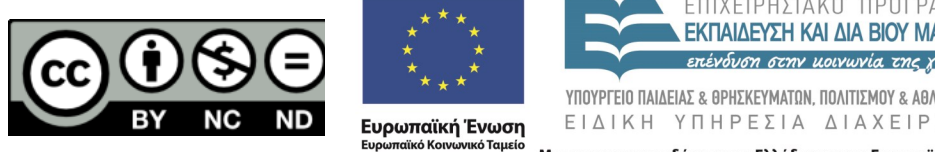

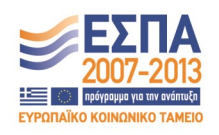

Με τη συγχρηματοδότηση της Ελλάδας και της Ευρωπαϊκής Ένωσης

## **Άδειες Χρήσης**

- Το παρόν εκπαιδευτικό υλικό υπόκειται σε άδειες χρήσης Creative Commons.
- Για εκπαιδευτικό υλικό, όπως εικόνες, που υπόκειται σε άλλου τύπου άδειας χρήσης, η άδεια χρήσης αναφέρεται ρητώς.

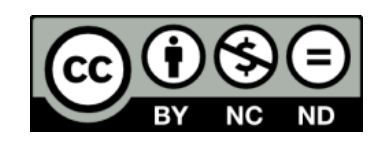

### **Χρηματοδότηση**

- Το παρόν εκπαιδευτικό υλικό έχει αναπτυχθεί στα πλαίσια του εκπαιδευτικού έργου του διδάσκοντα.
- Το έργο «**Ανοικτά Ακαδημαϊκά Μαθήματα στο Πανεπιστήμιο Αθηνών**» έχει χρηματοδοτήσει μόνο τη αναδιαμόρφωση του εκπαιδευτικού υλικού. Εργαστήριο 1ο
- Το έργο υλοποιείται στο πλαίσιο του Επιχειρησιακού Προγράμματος «Εκπαίδευση και Δια Βίου Μάθηση» και συγχρηματοδοτείται από την Ευρωπαϊκή Ένωση (Ευρωπαϊκό Κοινωνικό Ταμείο) και από εθνικούς πόρους.

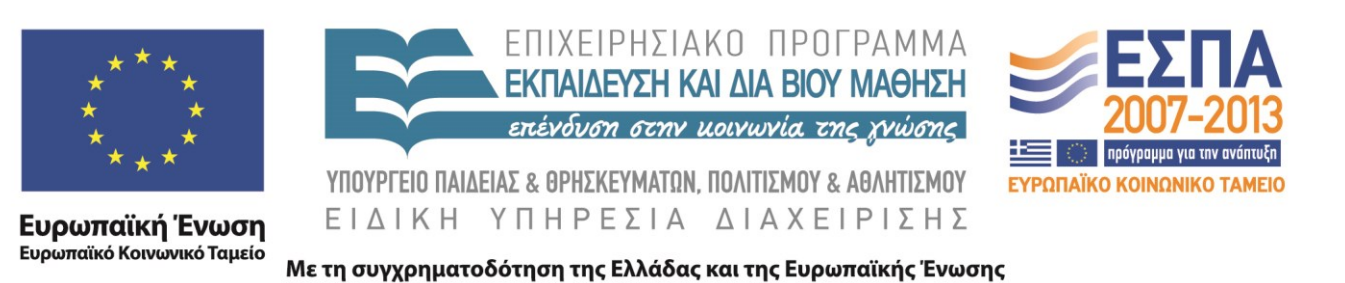

### **ανοικτά ακαδημαϊκά μαθήματα**

- Τα «Ανοικτά Μαθήματα» ανοίγουν το Πανεπιστήμιο στην κοινωνία
- Το Ακαδημαϊκό Διαδίκτυο GUnet
	- υποστηρίζει την κεντρική οριζόντια πράξη του έργου «Ανοικτά Ακαδημαϊκά Μαθήματα»
	- παρέχει μια σειρά από υποστηρικτικές υπηρεσίες και υποδομές στις κάθετες ιδρυματικές πράξεις.

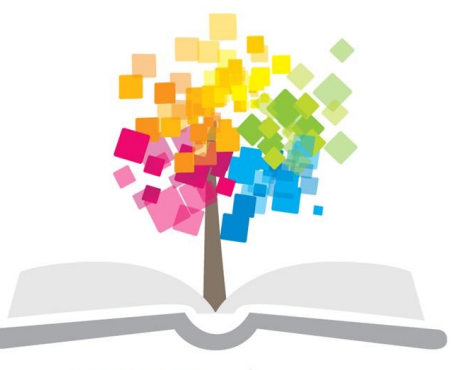

ανοικτάμαθήματα opencourses

#### **Open eClass 3**

• 2012-2015, προετοιμασία, σχεδιασμός, ανάπτυξη του τρίτου κύκλου (3.x) της πλατφόρμας Open eClass.

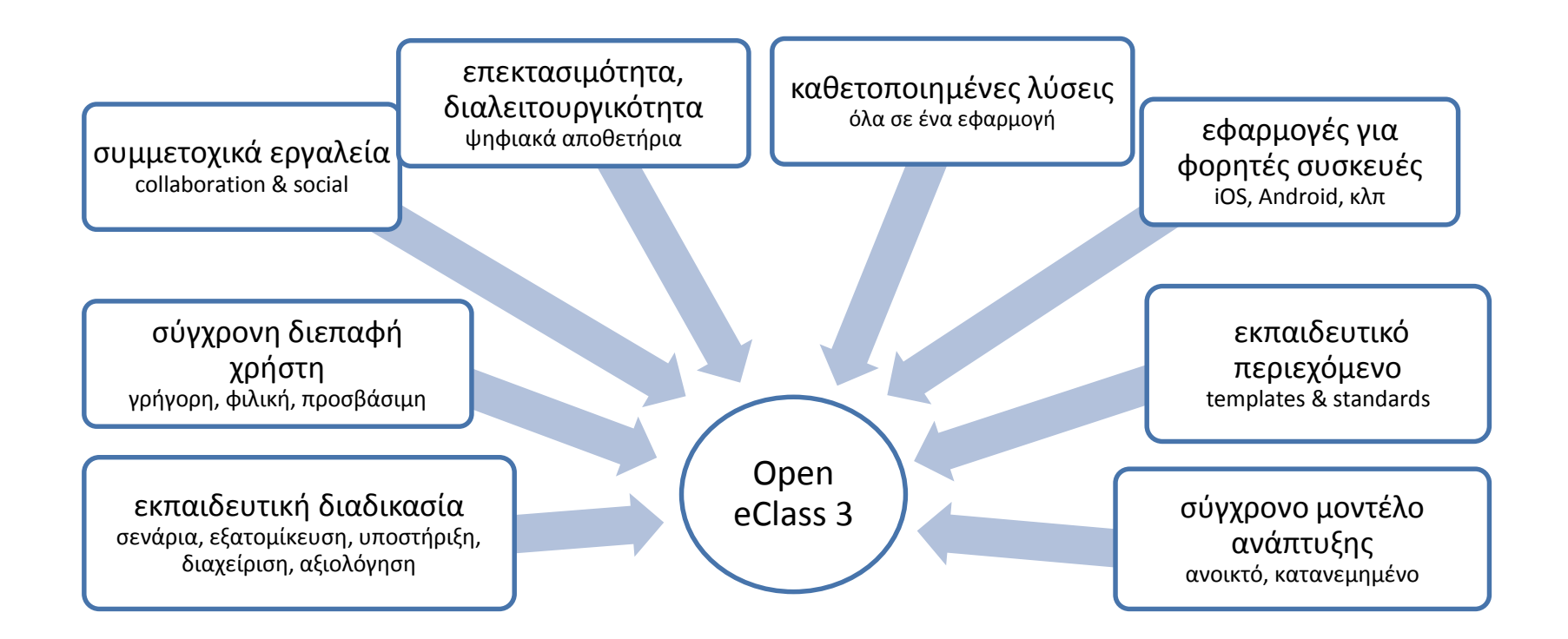

#### **Εργαστηριακή ενότητα 1**

Εισαγωγή στο matlab

### **Matlab - περιβάλλον εργασίας**

- Περιοχή εντολών
- Τρέχουσα τοποθεσία
- Αρχεία
- Ιστορικό εντολών
- Μεταβλητές
- Editor

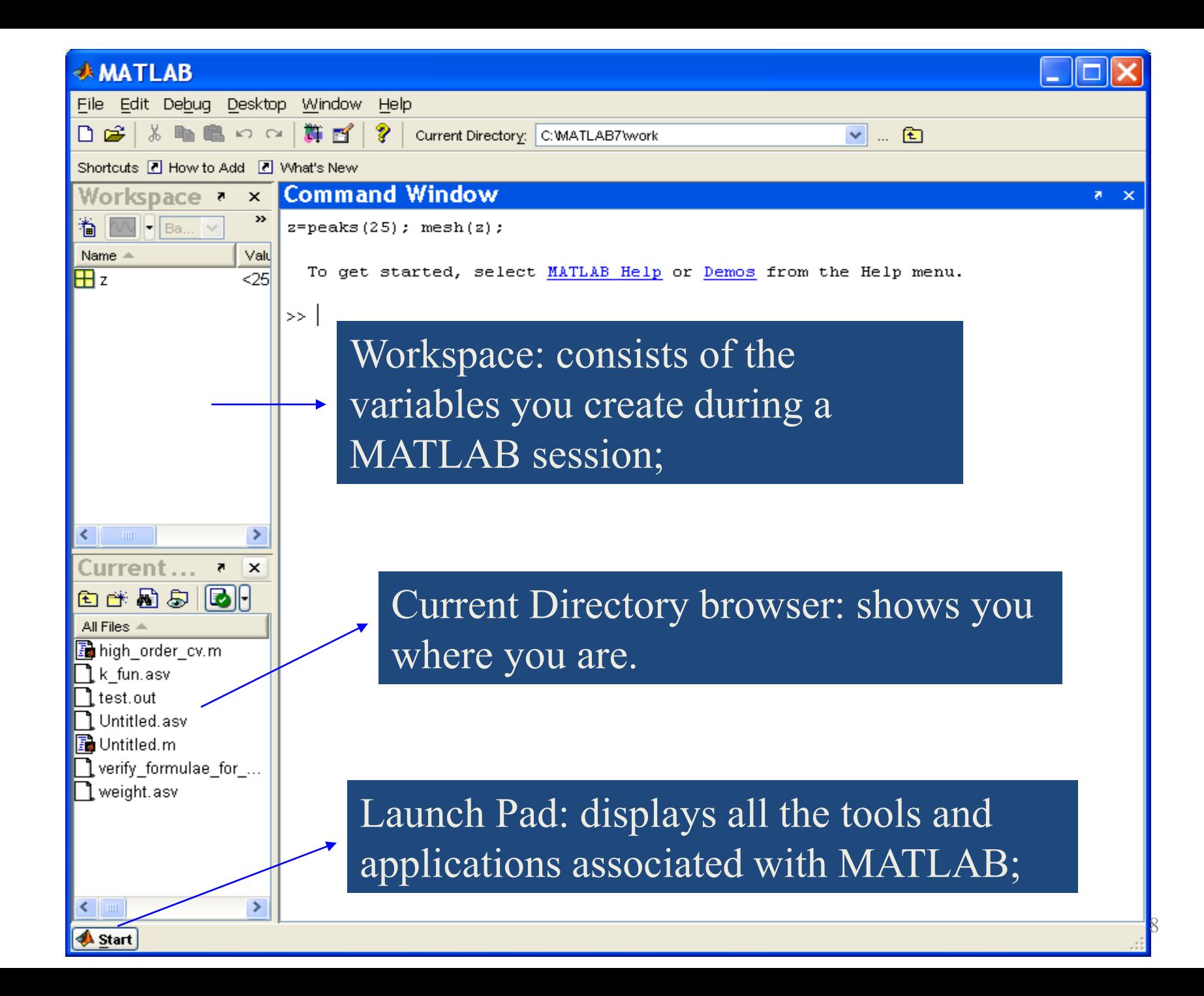

### **Βασικές πράξεις**

- Πρόσθεση
- Αφαίρεση
- Πολλαπλασιασμός
- Διαίρεση
- Ύψωση σε δύναμη

### **Πράξεις**

- Πράξεις µε τα στοιχεία των πινάκων (pointwise) – C=Α.\*Β, D=Α./Β, E=Α.^2
- Πράξεις µε συναρτήσεις  $-$  sin(A), exp(A)
- Λογικές πράξεις
	- $-$  A>B, A>=B, A==B, A~=B, ..., and(A,B)=A&B, or(A,B) = Α|Β
- Πράξεις µέγιστου, ελάχιστου
	- $-$  min(A), max(A, B), min(min(A)), min(max(A))

### **Εντολές διαχείρισης**

- exit, quit
- clear
- clc
- diary
- help
- who, whos
- load
- save

#### **Μεταβλητές**

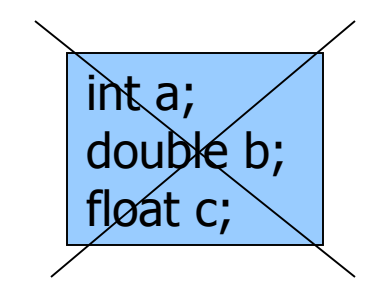

Example: >>x=5; >>x1=2;

### **Πίνακες**

- Αναλυτικοί
	- $-$  A=[1 2 3] B=[1 2 ; 3 4; 5 6]  $-1x3$  3x2

- Περιγραφικοί
	- $-A=[1:10]$  B=[0:2:10] C=zeros(3,3)
	- $-1x10$  1x6 3x3

### **Τελεστές πινάκων**

- max
- min
- length
- sort
- sum
- prod
- norm
- median
- mean
- std

# **Έλεγχος Ροής**

- if statement else statement end
- while statement end
- for statement end

#### **Δομή συνολικά**

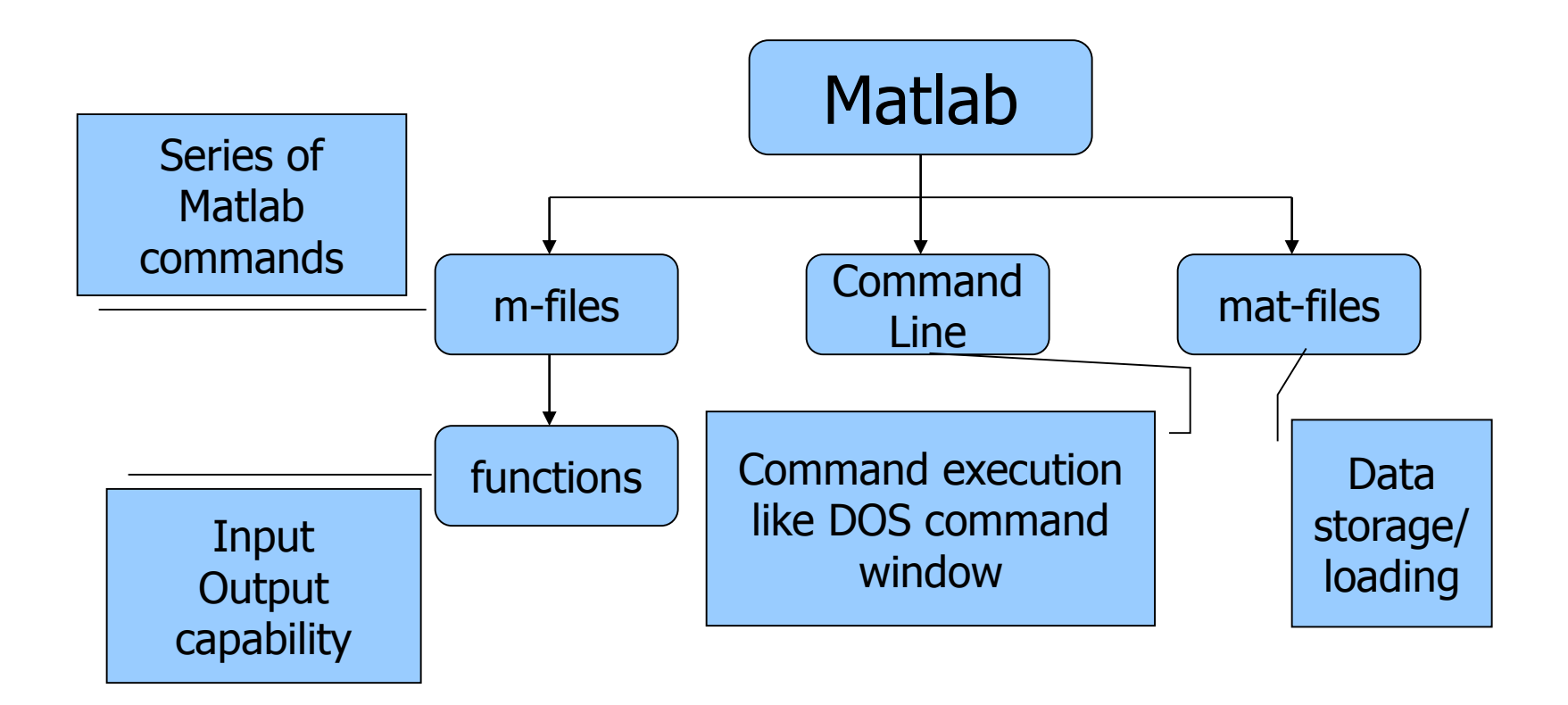

#### **Παραδείγματα**

- A= $[1, 2, 3, 4; 5, 6, 7, 8]$ ;
- A= $[1, 2, 3, 4]$ 5, 6, 7, 8];
- A= $[1, 2, 3, 4]$ ; [5, 6, 7, 8]];
- A= $4*[1 2 3 4 5 6 7 8 9]'$ b=A>18; c=[5 6 7 8 9]

#### **Παραδείγματα**

- $x = [2 \ 6 \ 8]$ 0 1 7  $-2$  5  $-6$ ]
- $y = x(:,1)$
- $w = x(2:end,:)$

#### **Παραδείγματα**

- 1  $- x = -2.9:0.2:2.9;$  $-$  bar(x,exp(-x.\*x)); • 2  $- x=0:0.05:5; y=sin(x.^2); plot(x,y);$ • 3  $- x = 0:0.1:4$ ;,  $y = sin(x.^2).*exp(-x)$ ; stem(x,y)  $\bullet$  4 – z=peaks(25);, surf(z);, colormap(jet);
	-

### **Ασκήσεις**

- Δημιουργείστε δύο πίνακες 2x3
- Προσθέστε τους
- Δημιουργήστε δύο διανύσματα (πίνακες 1xN)
- Προσθέστε την μέγιστη τιμή κάθε διανύσματος

#### **Τέλος Ενότητας**

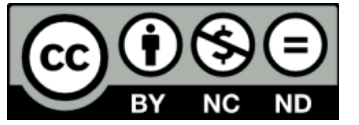

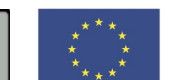

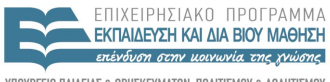

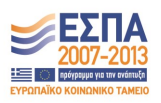

ΥΠΟΥΡΓΕΙΟ ΠΑΙΔΕΙΑΣ & ΘΡΗΣΚΕΥΜΑΤΩΝ, ΠΟΛΙΤΙΣΜΟΥ & ΑΘΛΗΤΙΣΜΟΥ ΕΙΔΙΚΗ ΥΠΗΡΕΣΙΑ ΔΙΑΧΕΙΡΙΣΗΣ

**Ευρωπαϊκή Ένωση**<br><sub>Ευρωπαϊκό Κοινωνικό Ταμείο</sub> Με τη συγχρηματοδότηση της Ελλάδας και της Ευρωπαϊκής Ένωσης